## **Resetting Permissions For ClaroRead**

Last Modified on Wednesday, 12-Jun-2024 15:01:09 BST

Follow the guide below if you are facing any of the following issues:

- ClaroRead won't read text (you can also check the following guide if this does not work: <https://support.texthelp.com/help/mac-system-voices>)
- ClaroCapture will not capture text from the screen
- ClaroCapture will not highlight
- ClaroCapture will not perform a screenshot

First, download the Mac [Uninstaller](https://download.clarosoftware.com/support-mac/ClaroRead_Uninstaller.pkg).

Once this has been downloaded and installed, select the option to **Delete Settings**.

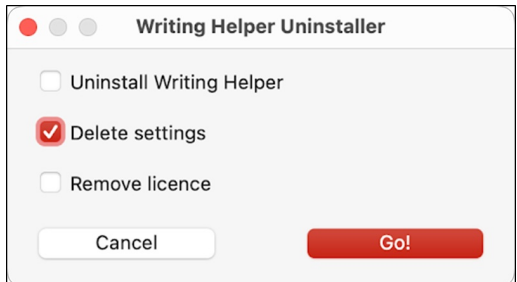

When you next open ClaroRead, you should be asked to allow**Security Permissions**.

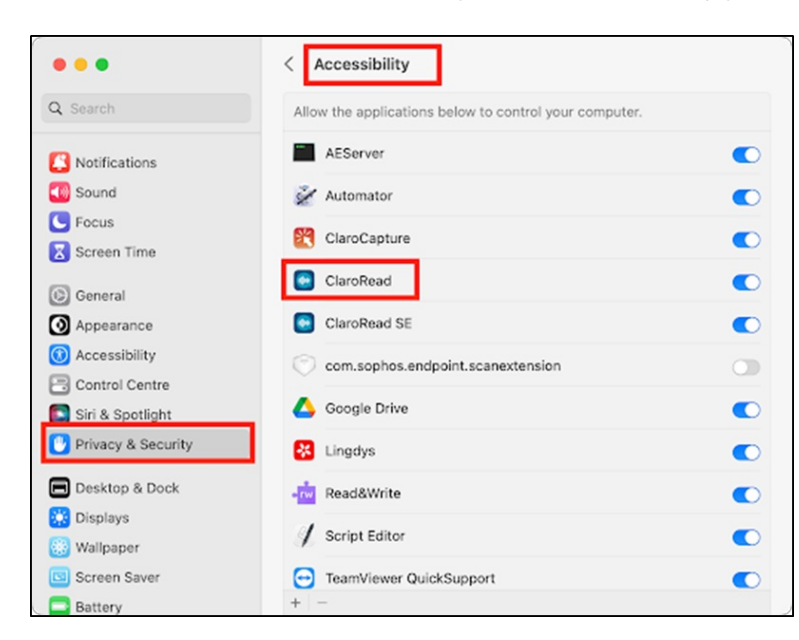

Please allow ClaroRead and ClaroCapture the Accessibility permission.

And also allow ClaroRead and ClaroCapture in the Screen Recording permission.

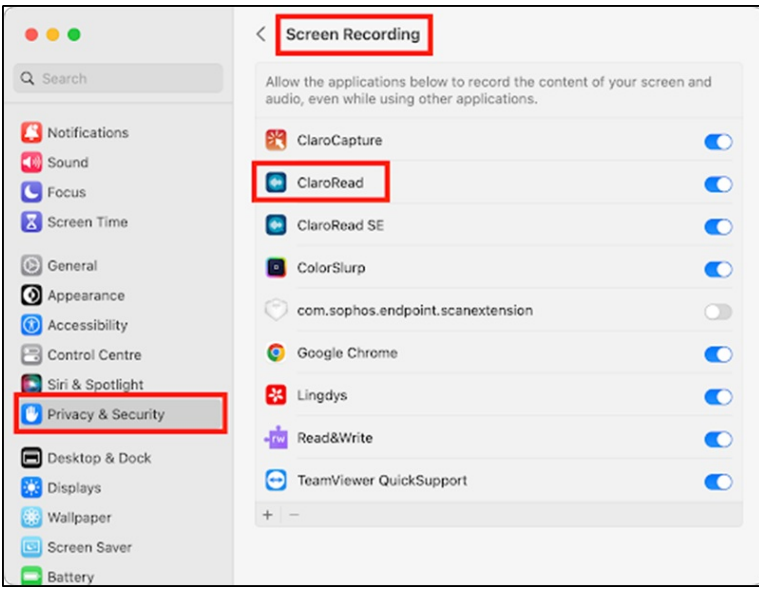